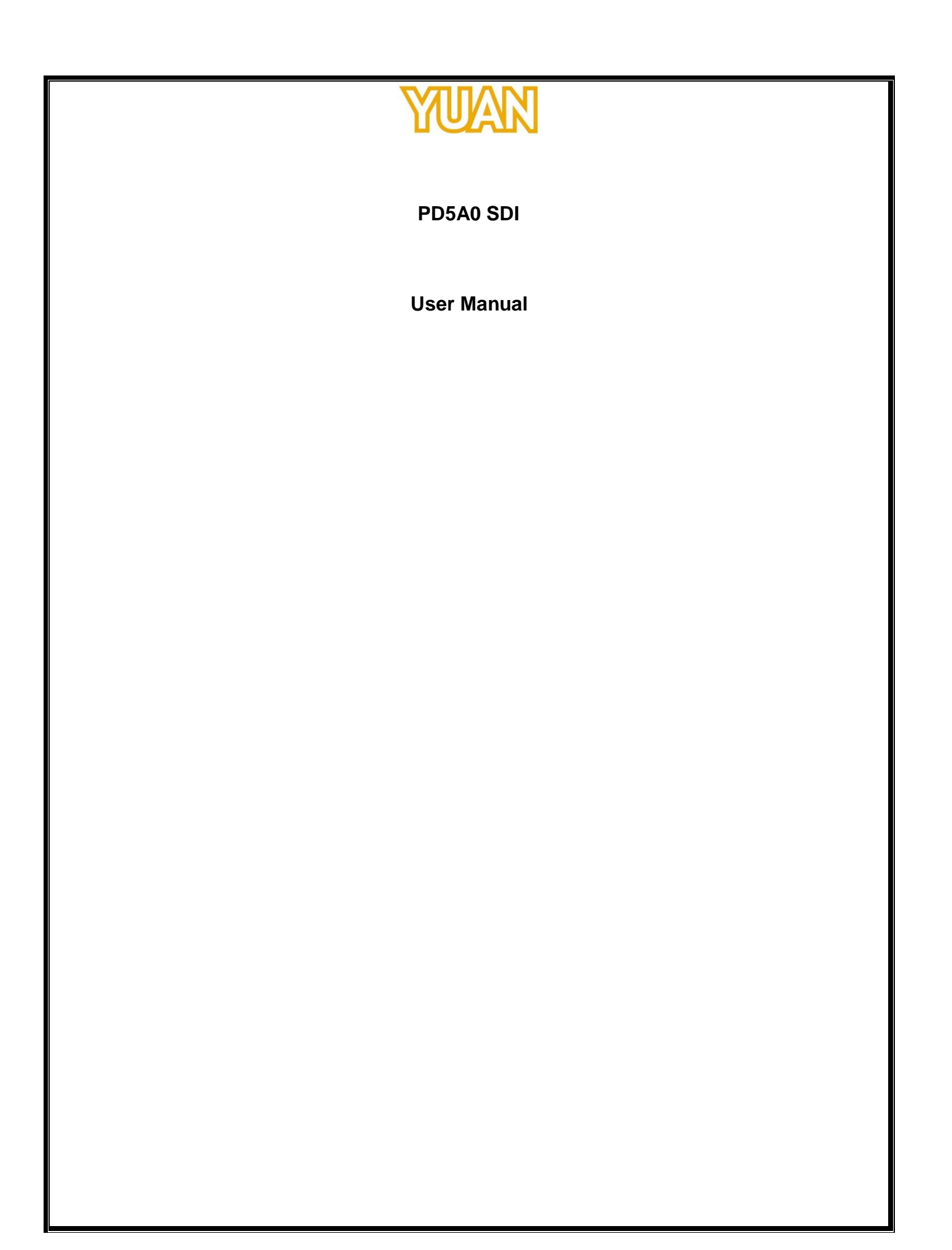

# **TABLE OF CONTENTS**  $\overline{\phantom{0}}$

# <span id="page-2-0"></span>1. PRODUCT INTRODUCTION

## <span id="page-2-1"></span>1.1. Product Brief

PD5A0 SDI is a high-quality, high-performance capture device which is specially designed for high-definition video capture applications. It supports up to 1 channel of high-definition, 1080p30 video from 1 x SDI video source and 1 x SDI embedded audio source. With hardware support, PD5A0 SDI can record live video from high-definition signal sources into H.264 files via USB 2.0.

#### <span id="page-2-2"></span>1.2. Specfication

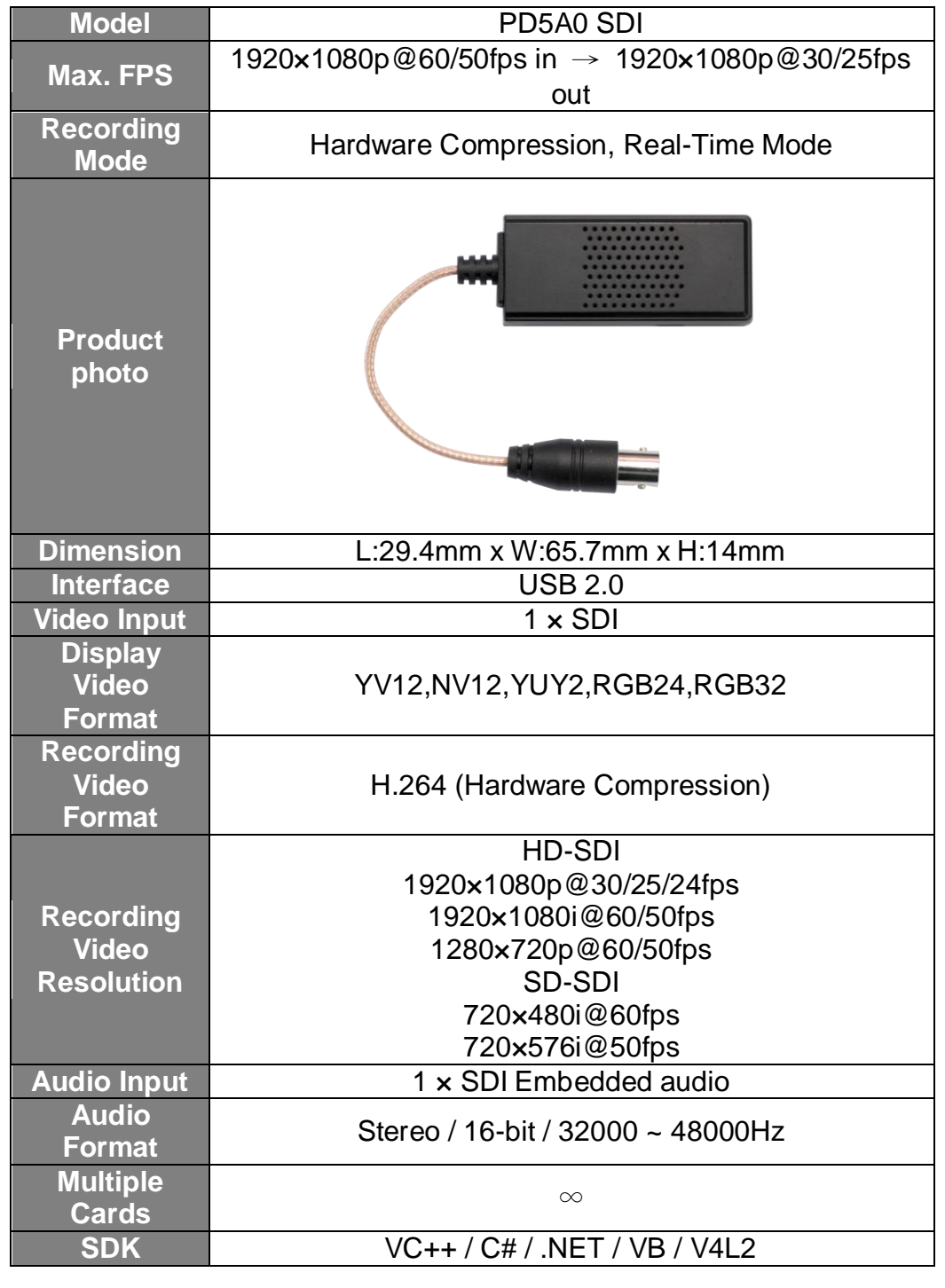

# <span id="page-3-0"></span>2. HARDWARE INSTALLATION

### <span id="page-3-1"></span>2.1. Package Contents

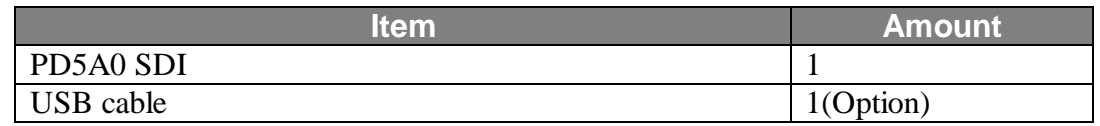

## <span id="page-3-2"></span>2.2. Connection Diagram

Figure below is the connection diagram for supported signal and interface.

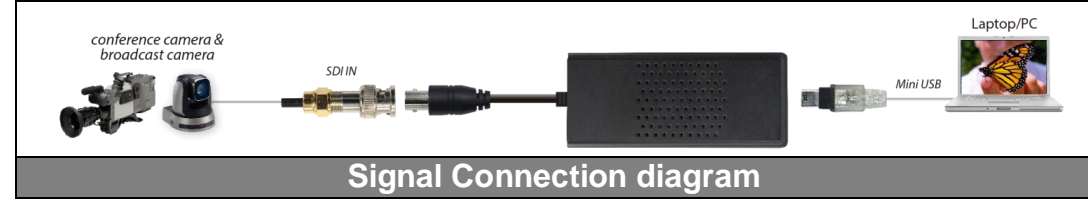

### <span id="page-3-3"></span>2.3. Precaution

Before proceed, make sure touch a safely grounded object or metal object before touching the device.

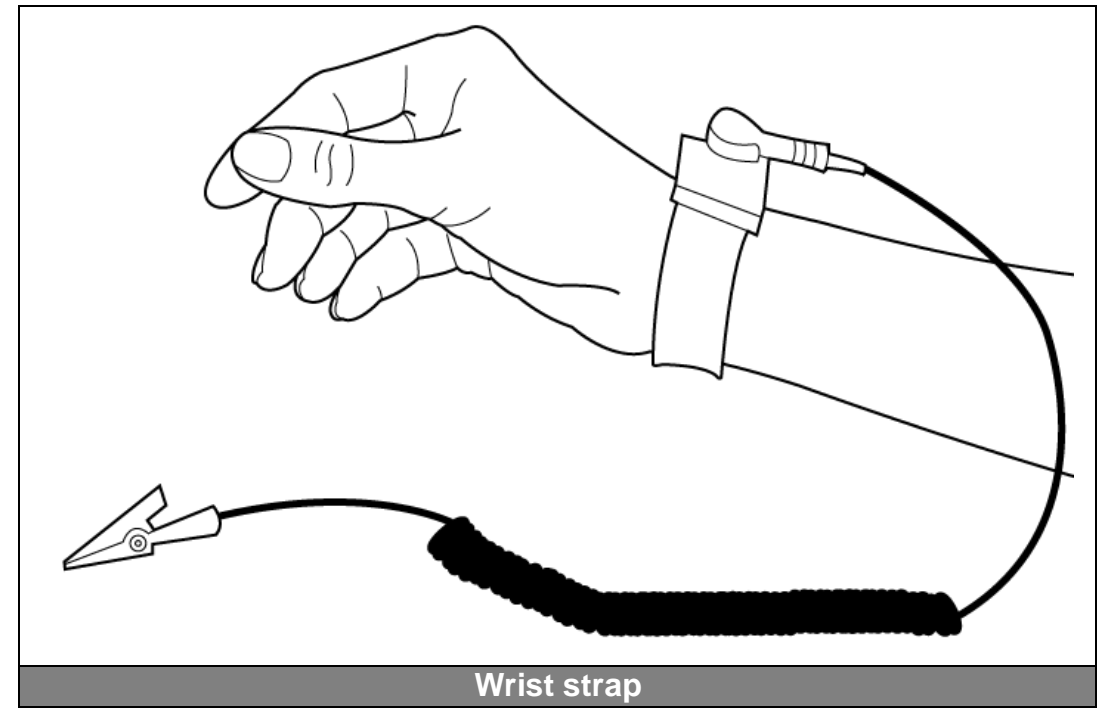

Please follow below chapter for installation operations

# <span id="page-3-4"></span>2.4. USB 2.0 Dongle

● Connect USB2.0 cable to PC/Laptop

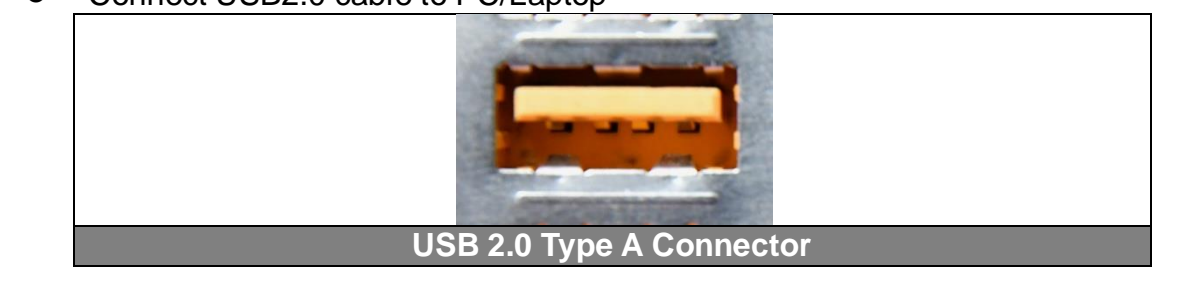

This information contained herein is the exclusive property of YUAN and shall not be distributed, reproduced, or disclosed in whole or in part without prior written permission of YUAN.

**Connect signal source** 

# <span id="page-4-0"></span>3. SOFTWARE INSTALLATION (Standard device)

<span id="page-4-1"></span>3.1. Support OS

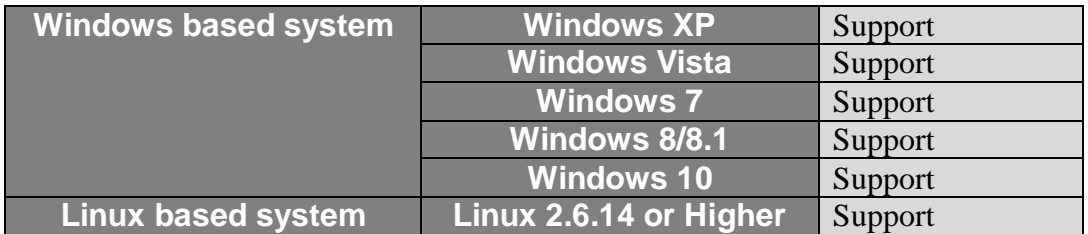

### <span id="page-4-2"></span>3.2. Driver Installation

After install the device and reboot the PC/notebook, the "Windows Found New Hardware Wizard" will appear and detect the device. Please click "Cancel" to exit the Wizard, and implement installation program to install the device driver and application.

- Please click on the driver and follow the instruction to start the installation.
- While the installation is completed, user may check the device driver is installed correctly by following steps
	- $\triangleright$  Start
	- ▶ Control Panel
	- $\triangleright$  System
	- Device Manager

 $\triangleright$  And user can find device from the device manager dialog (see below figure, device number will different by channel numbers).

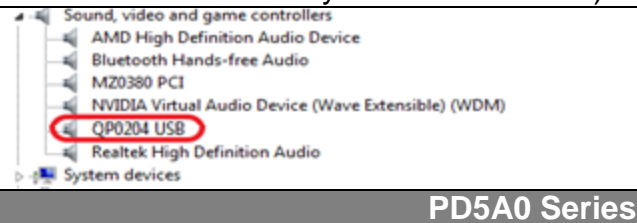